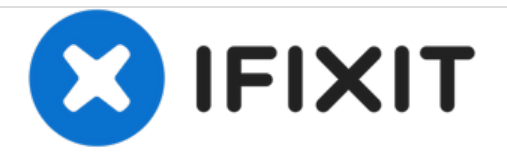

## Samsung Galaxy A5のハードリセット

Samsung Galaxy A5の強制/工場出荷時/マスターリセット

作成者: ZFix

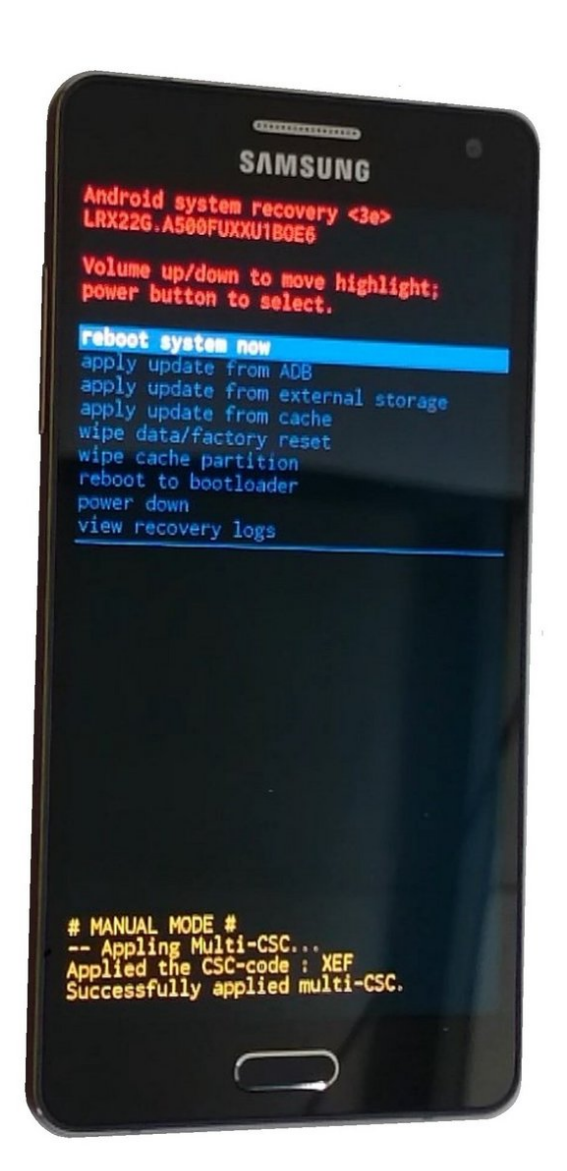

ã"ã®æ-‡æ›¸ã<sup>-</sup>2020-11-21 05:07:37 PM (MST)ã«ä1⁄2œæ^ã•ã,Œã¾ã--ãŸã€,

## はじめに

Samsung Galaxy A5

スクリーンがロックされてご自身のgoogleアカウントでメニューにログインできない、もしくはOS に問題がある場合、工場出荷時のリセットを行います。

[video: https://www.youtube.com/watch?v=KdwqAZng2v4]

この作業は全ての設定、ユーザーデータ、**Android**デバイスの内部フラッシュストーレッジにイン ストールしたアプリケーションや**Android**デバイスの内部フラッシュメモリーからのアプリデータ を削除します。そして工場出荷時の状態でリセットされます。

ã"ã®æ–‡æ›¸ã¯2020-11-21 05:07:37 PM (MST)ã«ä1⁄2œæˆã•ã,Œã¾ã—ãŸã€,

## 手順 1 - Samsung Galaxy A5のハードリセット

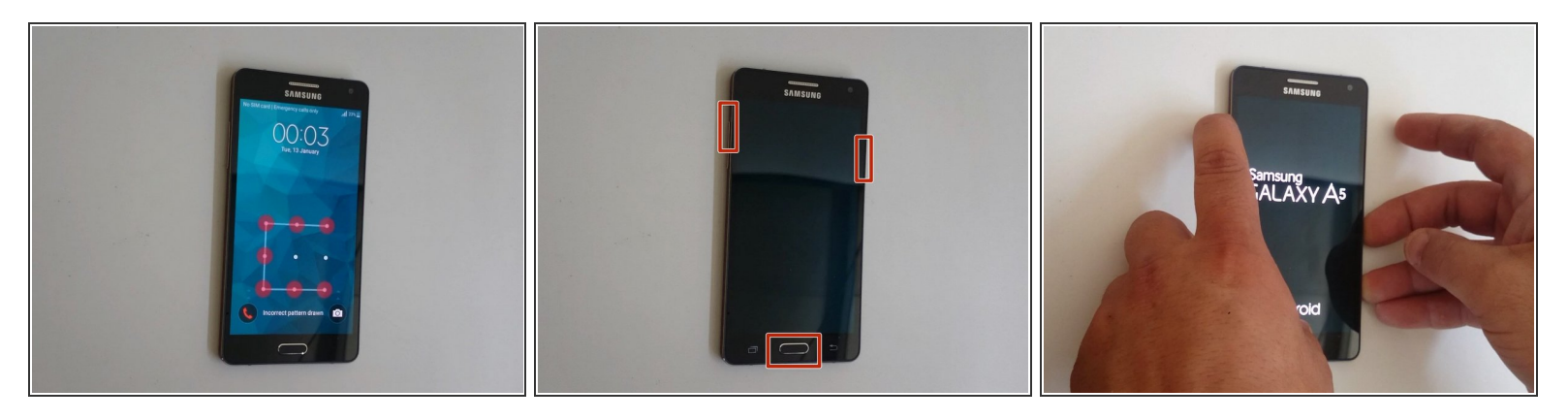

- デバイスの電源を切ります。
- 音声の(+)ボタン、ホームボタン、電源ボタンを同時に長押しします。
- Galaxyのロゴが表示されたら、電源ボタンのみ外します。

ã"ã®æ-‡æ›¸ã<sup>-</sup>2020-11-21 05:07:37 PM (MST)ã«ä1⁄2œæ^ã•ã,Œã¾ã--ãŸã€,

## 手順 **2**

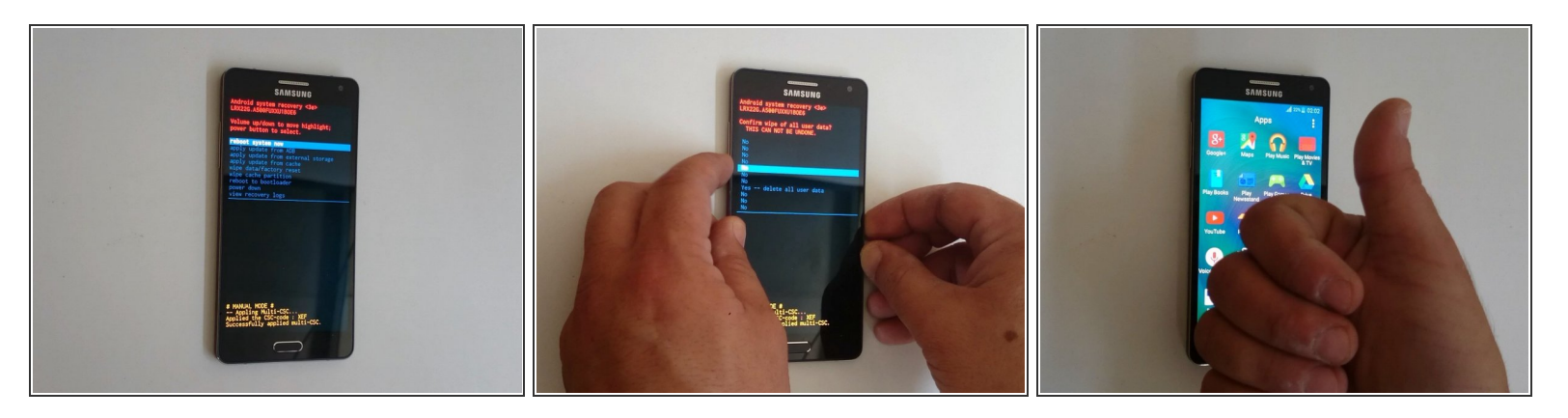

- 音量の+/-ボタンを使ってナビゲーションとして利用します。電源ボタンは選択用です。
- Androidシステム回復メニューの選択です。
	- データの削除/工場出荷時のリセット
	- はいーすべてのユーザーデータが削除されます。
	- システムを再起動
- 以上です。
- 上手くできましたか?

デバイスを再組み立てする際は、これらのインストラクションを逆の順番に従って作業を進めてくださ い。

ã"ã®æ–‡æ›¸ã<sup>-</sup>2020-11-21 05:07:37 PM (MST)ã«ä1⁄2œæ^ã•ã,Œã¾ã––ãŸã€,